## MYOB Advanced Release Notes 2016.1.11

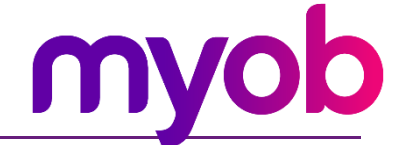

Copyright 2017 MYOB Technology Pty Ltd.

## Contents

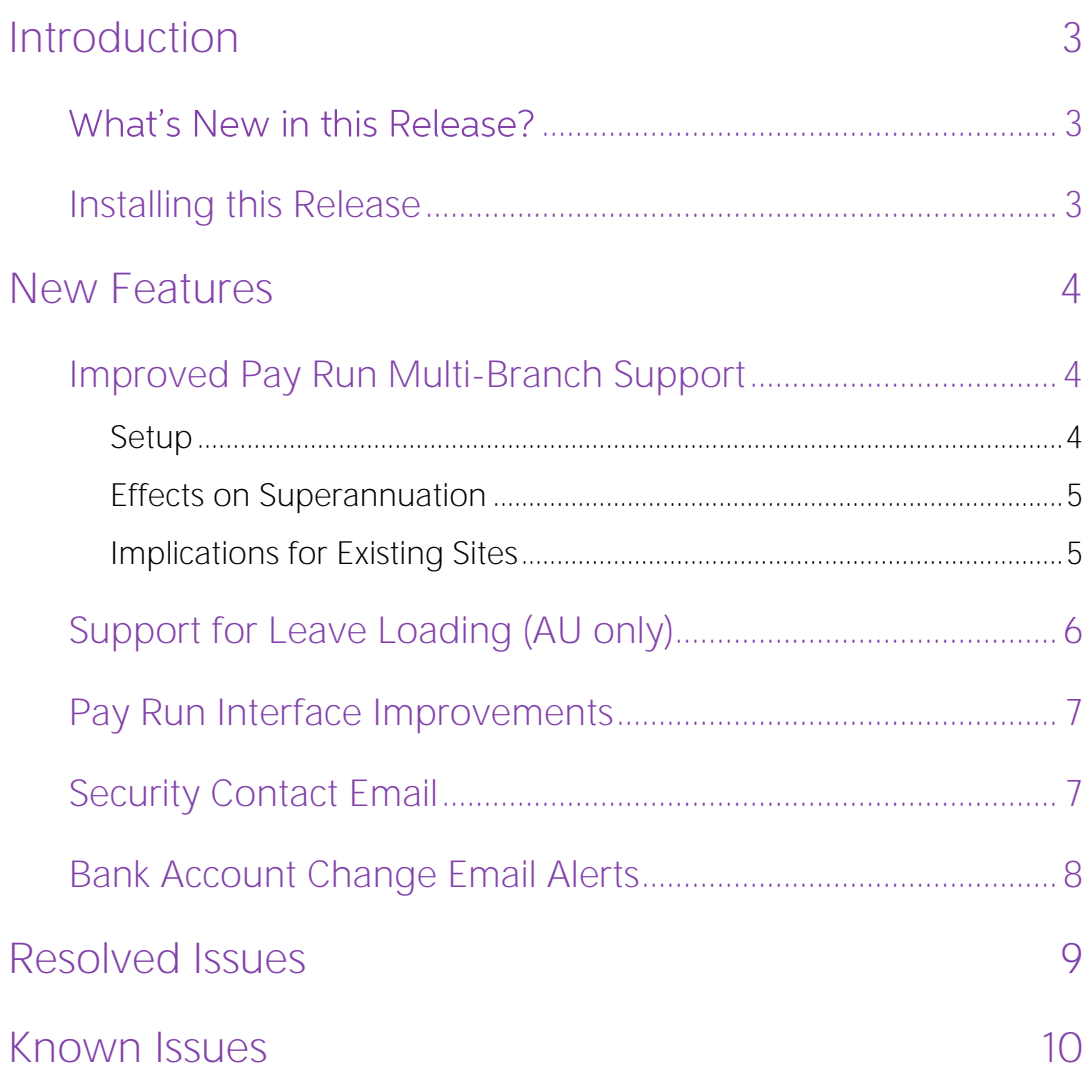

# <span id="page-2-0"></span>Introduction

Welcome to the 2016.1.11 release of MYOB Advanced.

## <span id="page-2-1"></span>What's New in this Release?

The 2016.1.11 release adds support for leave loading to the Payroll module of Advanced People, as well as improvements to the multi-branch support for pay runs, new email notification features and fixed to issues identified in previous releases. The following sections provide details of the changes included in this release.

### <span id="page-2-2"></span>Installing this Release

The 2016.1.11 release is automatically deployed to all production accounts.

**Note:** An updated licence is required to enable configuration options for the new features. While accounts in our managed environment will have their licences updated automatically, a local installation must be updated manually by navigating to the Licence Maintenance (SM.20.15.10) form and clicking the Update Licence button.

## <span id="page-3-0"></span>New Features

### <span id="page-3-1"></span>Improved Pay Run Multi-Branch Support

This release includes improvements to the Payroll module's support for systems that are set up with multiple branches. (Partial support for multi-branch scenarios was added in 2016.1.10.) These changes simplify the process of setting up a multi-branch payroll system.

#### <span id="page-3-2"></span>Setup

The payroll system now derives the cash account to use from the appropriate payment method. This is possible due to the fact that payment methods can be configured with multiple cash accounts, which are set up on the Allowed Cash Accounts tab of the Payment Methods form (CA.20.40.00):

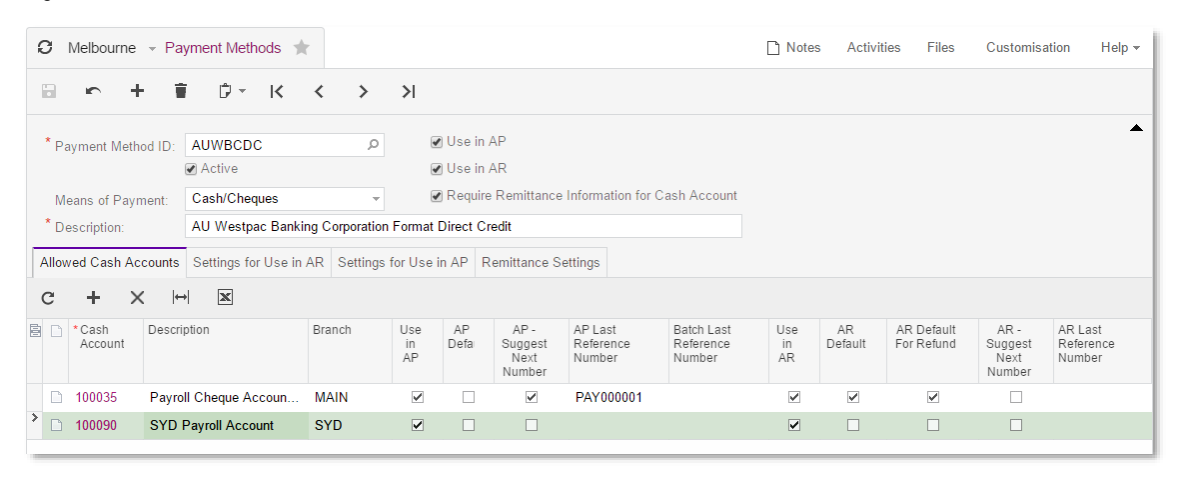

**Note:** Any cash accounts that you add on this form must have the Use in AP checkbox ticked.

When the system needs to determine which cash account to use for any transaction, it now takes the relevant employee's branch and uses the payment method to find the cash account associated with that branch.

Because cash accounts can now be derived from the relevant payment method, they no longer need to be specified for pay items and other records—Cash Account fields have been removed from the following forms:

- Pay Distribution (MP.PP.23.30)
- Superannuation Funds (MP.PP.21.52)
- Pay Items (MP.PP.22.10) previously, a cash account was specified for deduction pay items on the Additional Info tab

Validation has been added to the Employees form (EP.20.30.00): the system now checks that the Cash Account specified on the Financial Settings tab is associated with the correct branch for the employee.

### <span id="page-4-0"></span>Effects on Superannuation

One important effect of these changes is that a single Superannuation Fund record can now support multiple branches—previously, separate Superannuation Fund records had to be set up for each branch, so that each record could have a separate cash account. As the cash account is now derived from the payment method and employee branch, you can have a single record for each fund, which can be used for all employees who belong to the fund, regardless of which branch they are in.

To account for multiple branches associated with one superannuation fund, the totals on the Superannuation Batch Details form (MP.PP.50.06) have been moved to a new Totals tab, which breaks down the totals by branch:

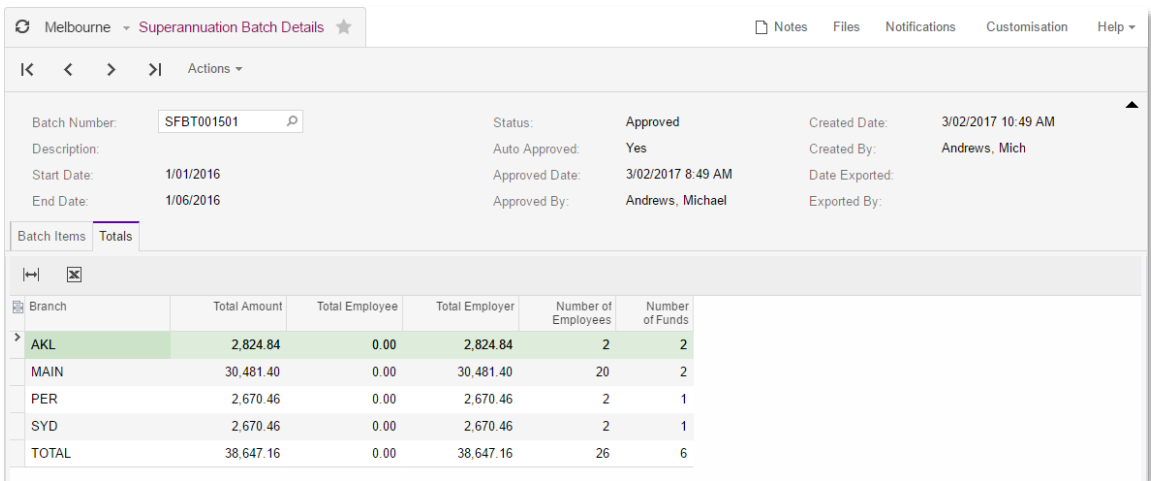

When exporting superannuation files for a batch, the system now produces separate export files for each branch.

#### <span id="page-4-1"></span>Implications for Existing Sites

The above changes mean that existing multi-branch sites will need to change their setup as follows:

- For all payment methods in use, add cash accounts for each branch to the Allowed Cash Accounts tab of the Payment Methods form (CA.20.40.00).
- Where multiple Superannuation Fund records have been created for a single fund, you can now delete all records but one, and assign the remaining record to all employees who use that fund. However, make sure that the remaining Superannuation Fund record uses a payment method that you have set up with multiple cash accounts.

## <span id="page-5-0"></span>Support for Leave Loading (AU only)

This release adds support for leave loading on Annual Leave pay items. Employees can be marked for leave loading by ticking the new Entitled to Leave Loading option on the Employment tab of the Pay Details form (MP.PP.23.10):

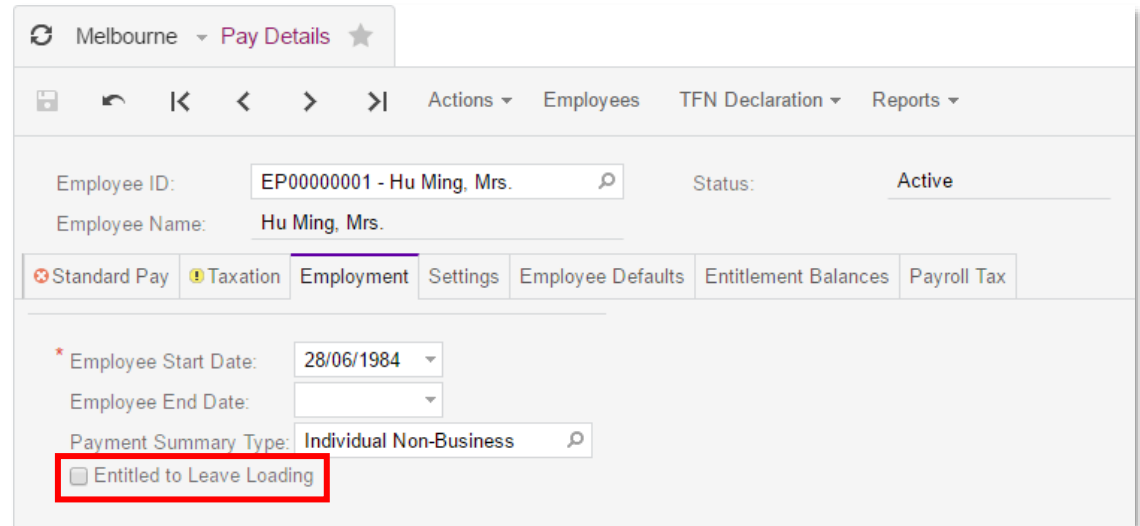

New default pay items have been added for leave loading, and new leave loading properties are available on the Additional Info tab of the Pay Items form (MP.PP.22.10):

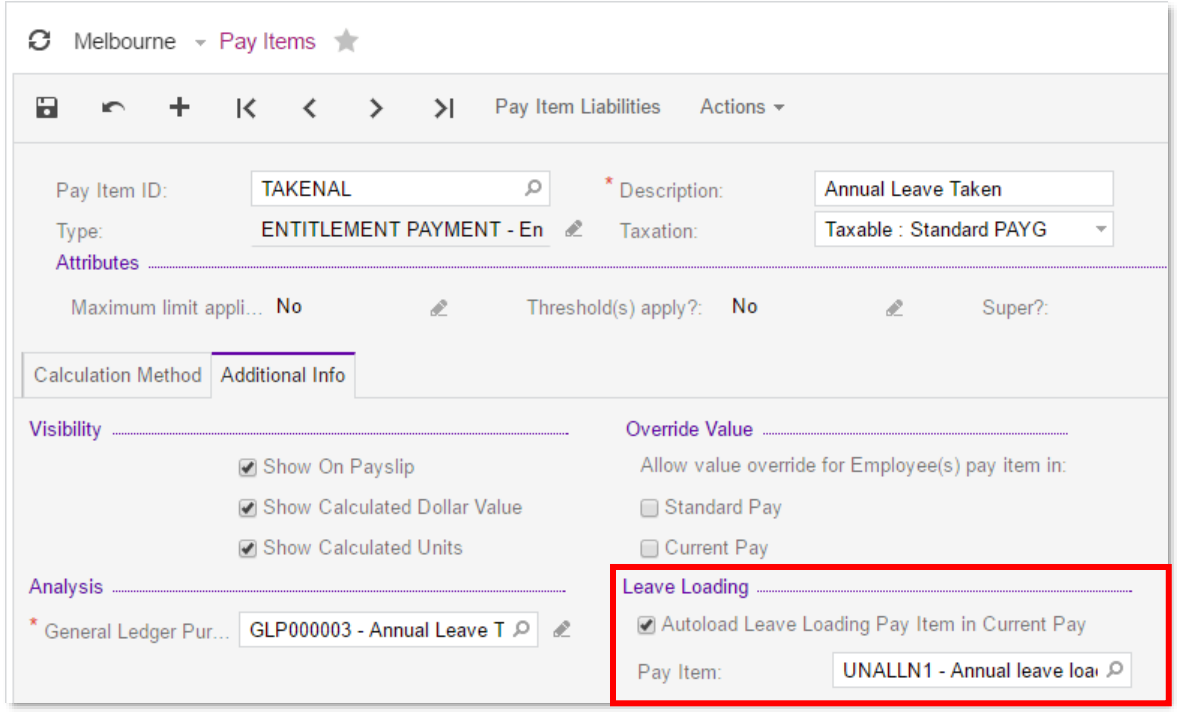

To apply leave loading to a pay item, tick the Autoload Leave Loading Pay Item in Current Pay option, then select a leave loading pay item. When this pay item is added to<br>an employee's Current Pay, the specified leave loading pay item is added automatically as well.

## <span id="page-6-0"></span>Pay Run Interface Improvements

A selection column has been added to the main table of the Pay Run Details form (MP.PP.31.20):

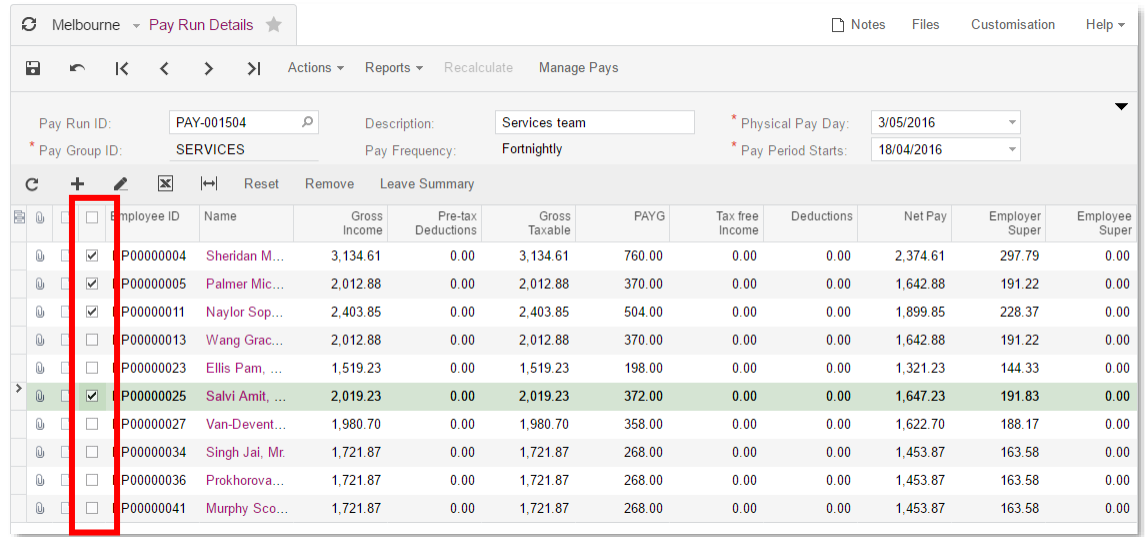

This allows you to select multiple employees and perform actions on all selected employees at once, such as removing the employees from the pay or resetting their pay.

### <span id="page-6-1"></span>Security Contact Email

A new field has been added to the Security Preferences form (SM.20.10.60):

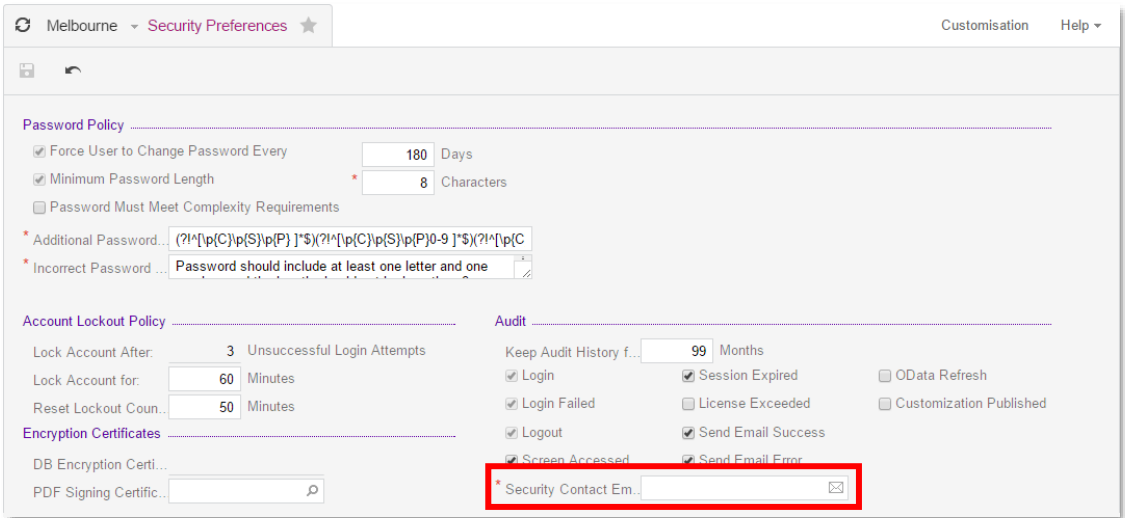

The Security Contact Email is used for sending email alerts relating to site security, such as when a supplier's banking details are changed (see below). It defaults to the email address of the site's original billing contact.

When setting up addresses on the Addresses tab of the Automation Notifications form (SM.20.50.40), the Source column contains a new "Security Contact" option—selecting this option populates the Email column with the Security Contact Email address.

### <span id="page-7-0"></span>Bank Account Change Email Alerts

This release adds the ability to send email notifications when a supplier's bank account details change. A notification will be sent when certain changes are made to a supplier on the Payment Settings tab of the Suppliers (AP.30.30.00) or Supplier Locations (AP.30.30.10) forms. If the record is edited to change the Payment Method or any of the details in the Payment Instructions section, an email is sent to the Security Contact email address (see above). The email includes details of what was changed, who changed it and when.

## <span id="page-8-0"></span>Resolved Issues

The following table details the issues that are addressed by this release.

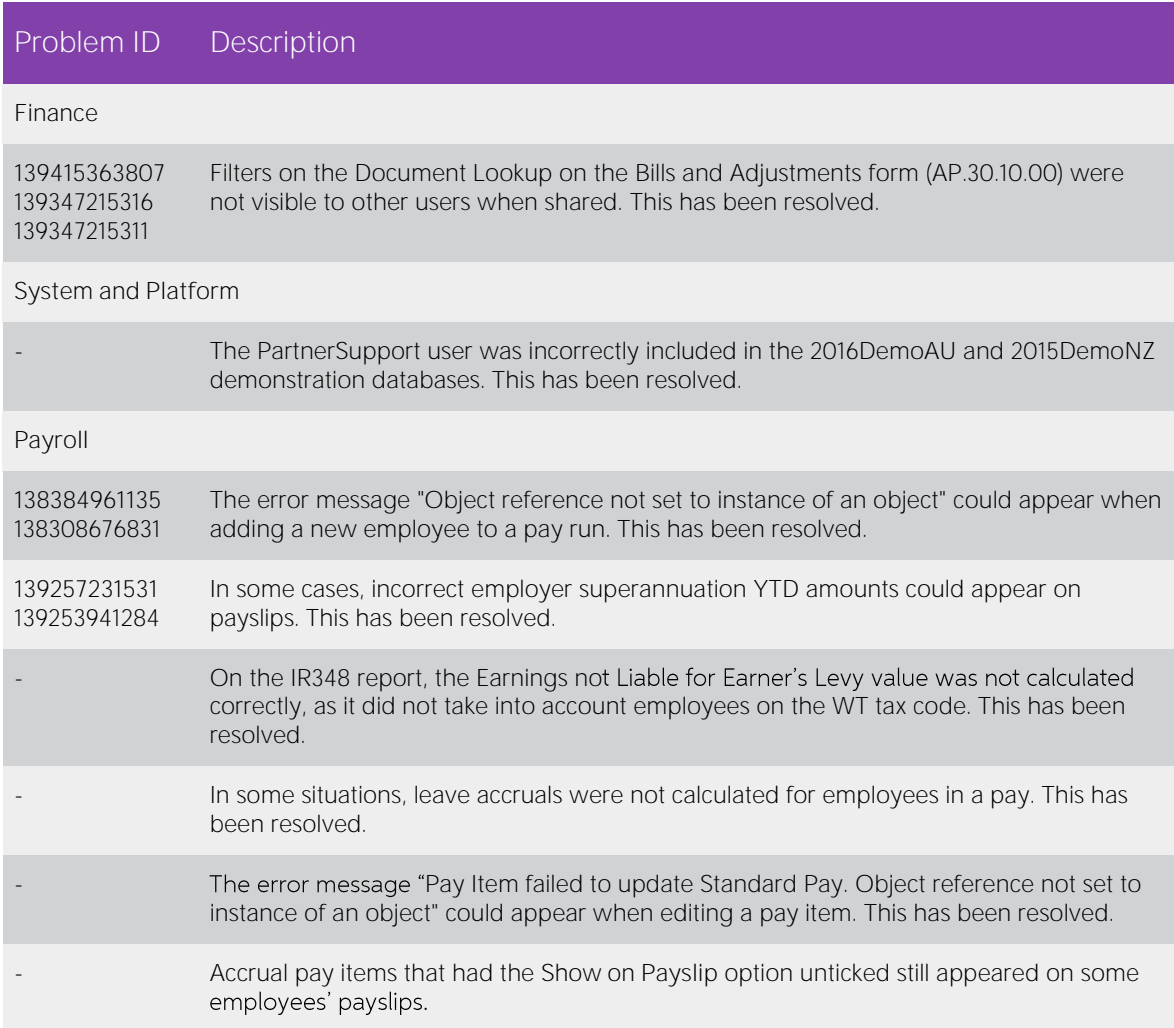

## <span id="page-9-0"></span>Known Issues

The following known issues and breaking changes have been identified in this release.

#### Partner users visible on some forms

User accounts with the licence type MYOB\_Partner and the Admin account used exclusively by MYOB are hidden from all other users; they do not appear on user selection lists. However, these user accounts will appear in selection lists on the following forms:

- Event > Attendees (CR.30.60.30)
- Role List (SM.65.10.00)